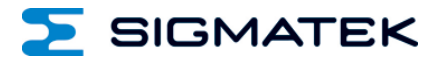

# **PC 400**

# **Control Cabinet PC**

Date of creation: 08.04.2015 Version date: 12.03.2018 Article number: 01-310-411-E

**Publisher: SIGMATEK GmbH & Co KG A-5112 Lamprechtshausen Tel.: +43/6274/4321 Fax: +43/6274/4321-18 Email: office@sigmatek.at WWW.SIGMATEK-AUTOMATION.COM**

> **Copyright © 2015 SIGMATEK GmbH & Co KG**

#### **Translation from German**

**All rights reserved. No part of this work may be reproduced, edited using an electronic system, duplicated or distributed in any form (print, photocopy, microfilm or in any other process) without the express permission.**

**We reserve the right to make changes in the content without notice. The SIGMATEK GmbH & Co KG is not responsible for technical or printing errors in the handbook and assumes no responsibility for damages that occur through use of this handbook.**

# **Control Cabinet PC 100 PC 400**

The PC 400 is a control cabinet PC with an Intel Celeron G1820 processor that is completely PC-compatible and operates with a standard PC BIOS.

Using the HMI-Link Expansion, HMI-Link terminals can be connected to the PC 400. This allows USB and display signals to be transmitted up to 100 m.

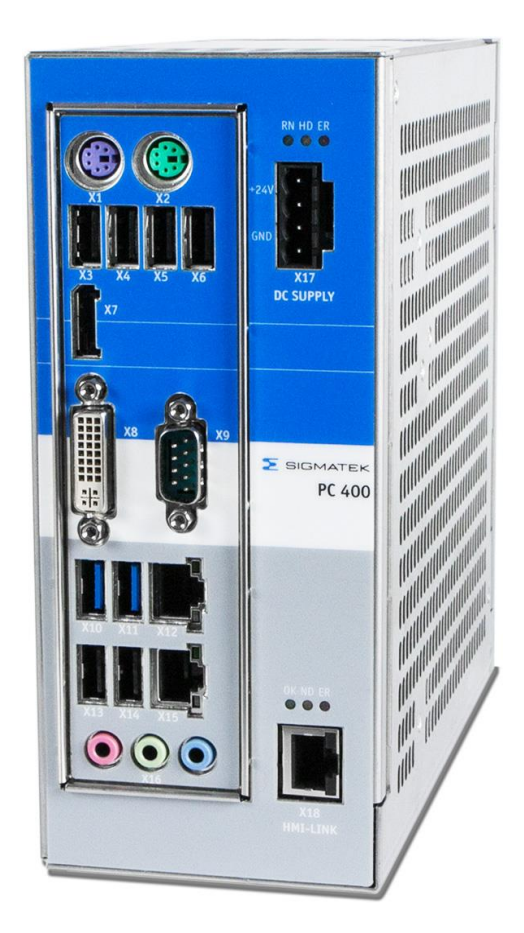

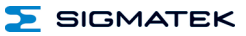

# **Contents**

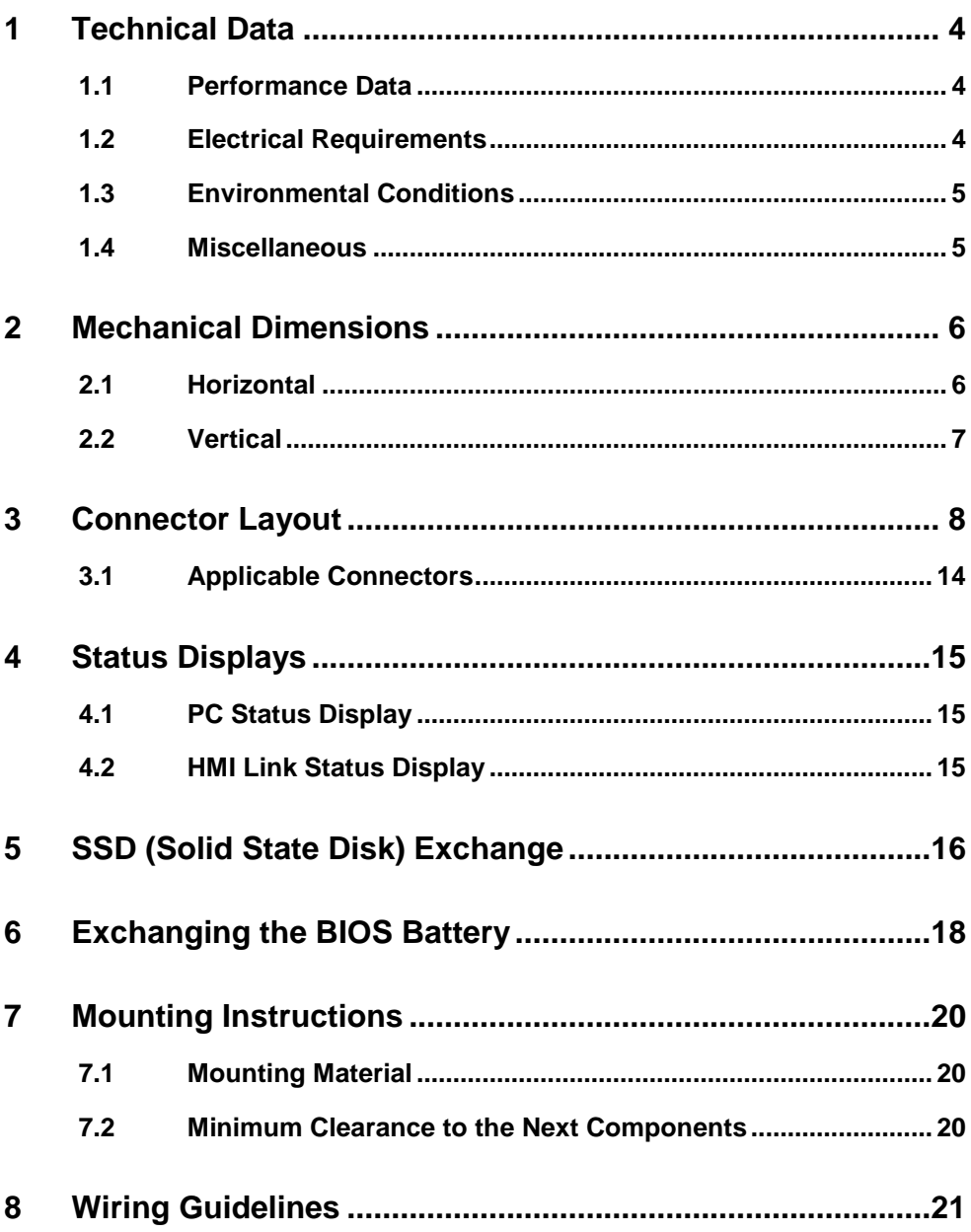

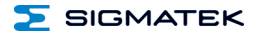

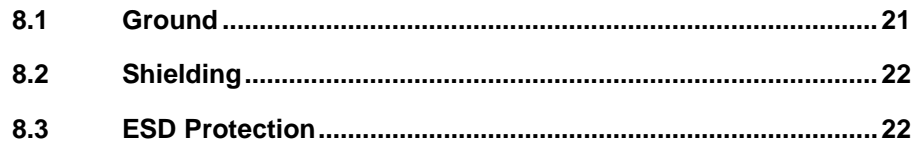

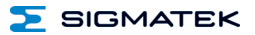

# <span id="page-5-0"></span>**1 Technical Data**

#### <span id="page-5-1"></span>**1.1 Performance Data**

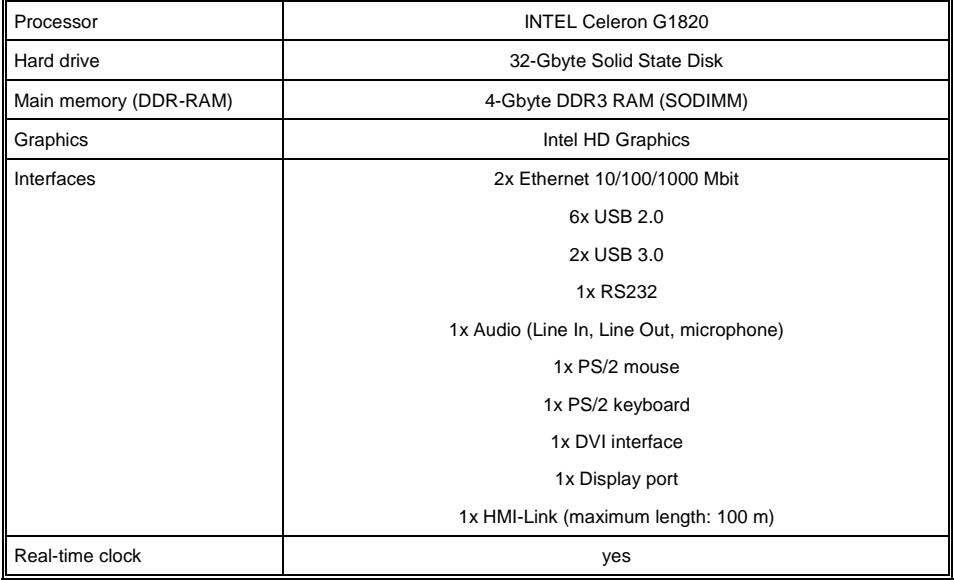

#### <span id="page-5-2"></span>**1.2 Electrical Requirements**

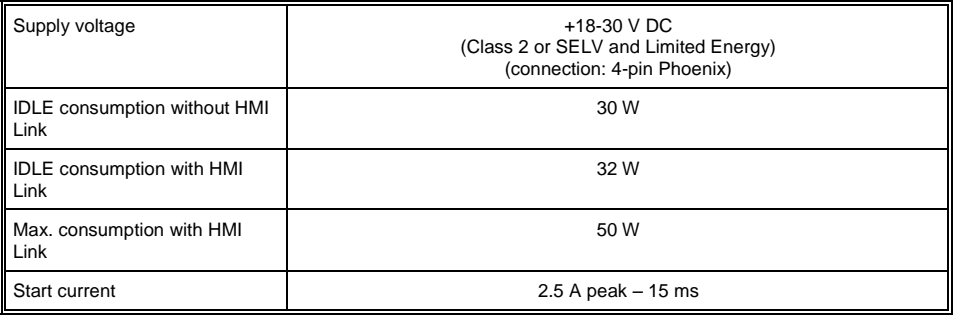

#### **Caution: The +24 V supply voltage is buffered for 5 ms!**

# **Mise en garde! La tension d'alimentation 24 V est tamponnée pour 5 ms!**

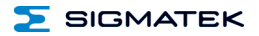

#### <span id="page-6-0"></span>**1.3 Environmental Conditions**

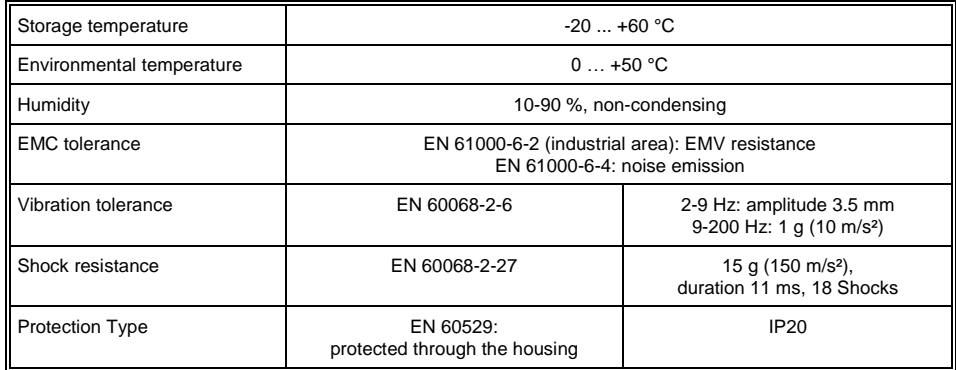

#### <span id="page-6-1"></span>**1.4 Miscellaneous**

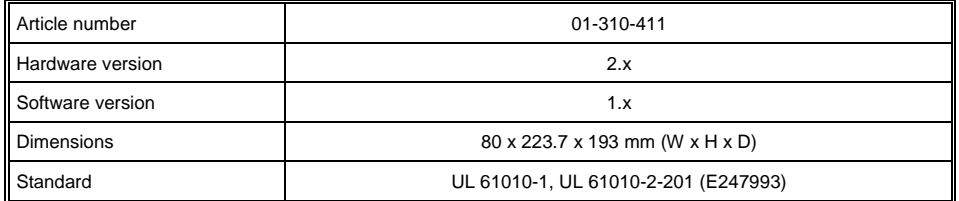

#### **In the HMI Link extenders with SW version 1.x, HMI Link display units/operating panels with SW version 1.x must be used.**

**Sur HMI-Link avec des extenseur versions SW 1.x, HMI-Link unités d'affichage/panneaux de commande avec la version SW 1.x doivent être utilisées.**

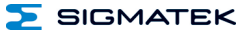

# <span id="page-7-0"></span>**2 Mechanical Dimensions**

#### <span id="page-7-1"></span>**2.1 Horizontal**

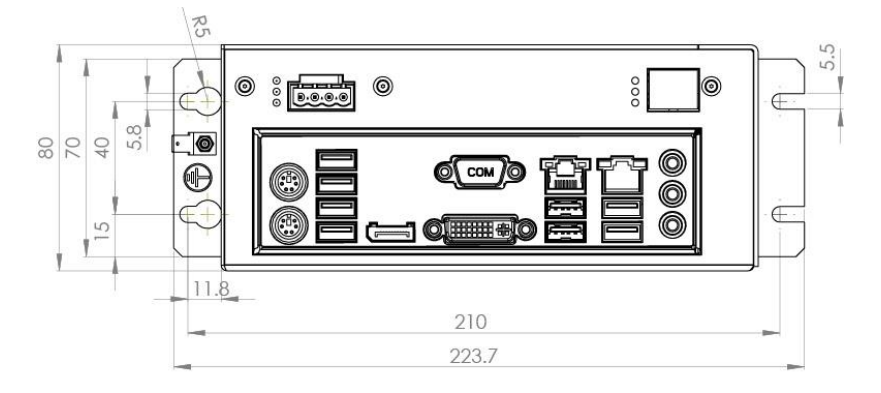

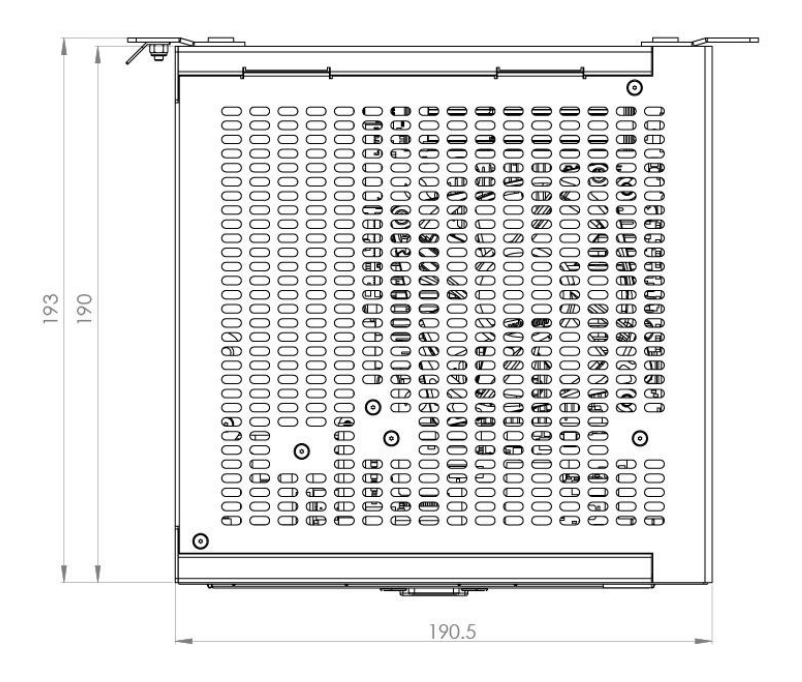

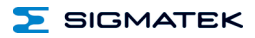

### <span id="page-8-0"></span>**2.2 Vertical**

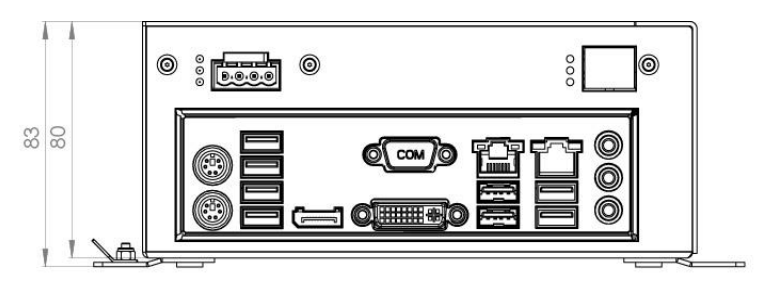

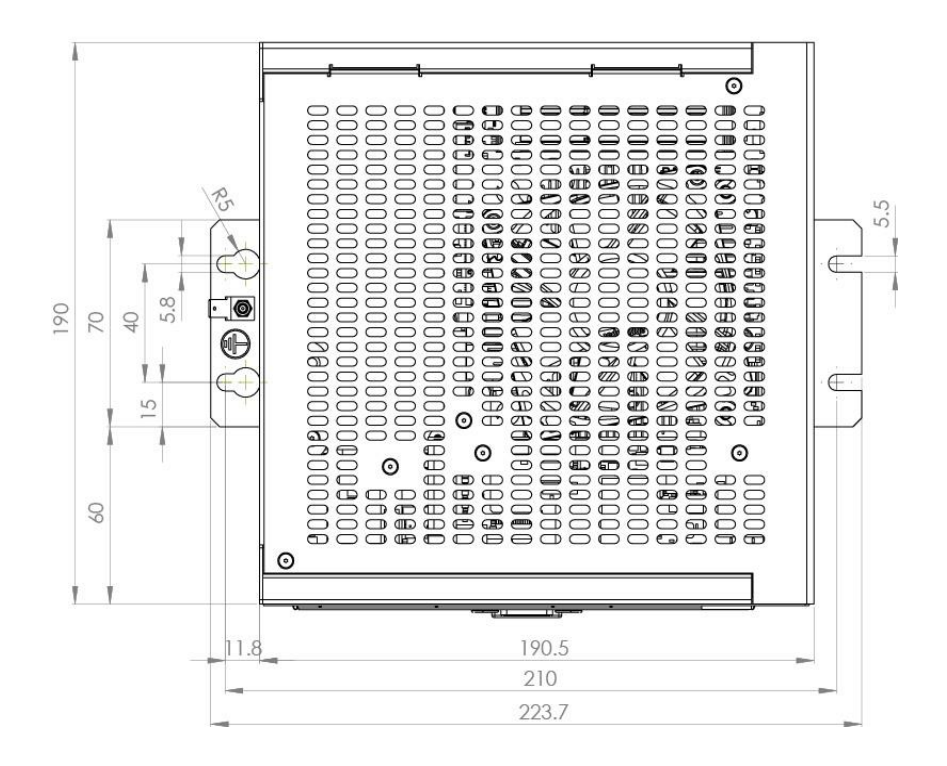

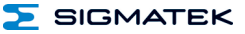

# <span id="page-9-0"></span>**3 Connector Layout**

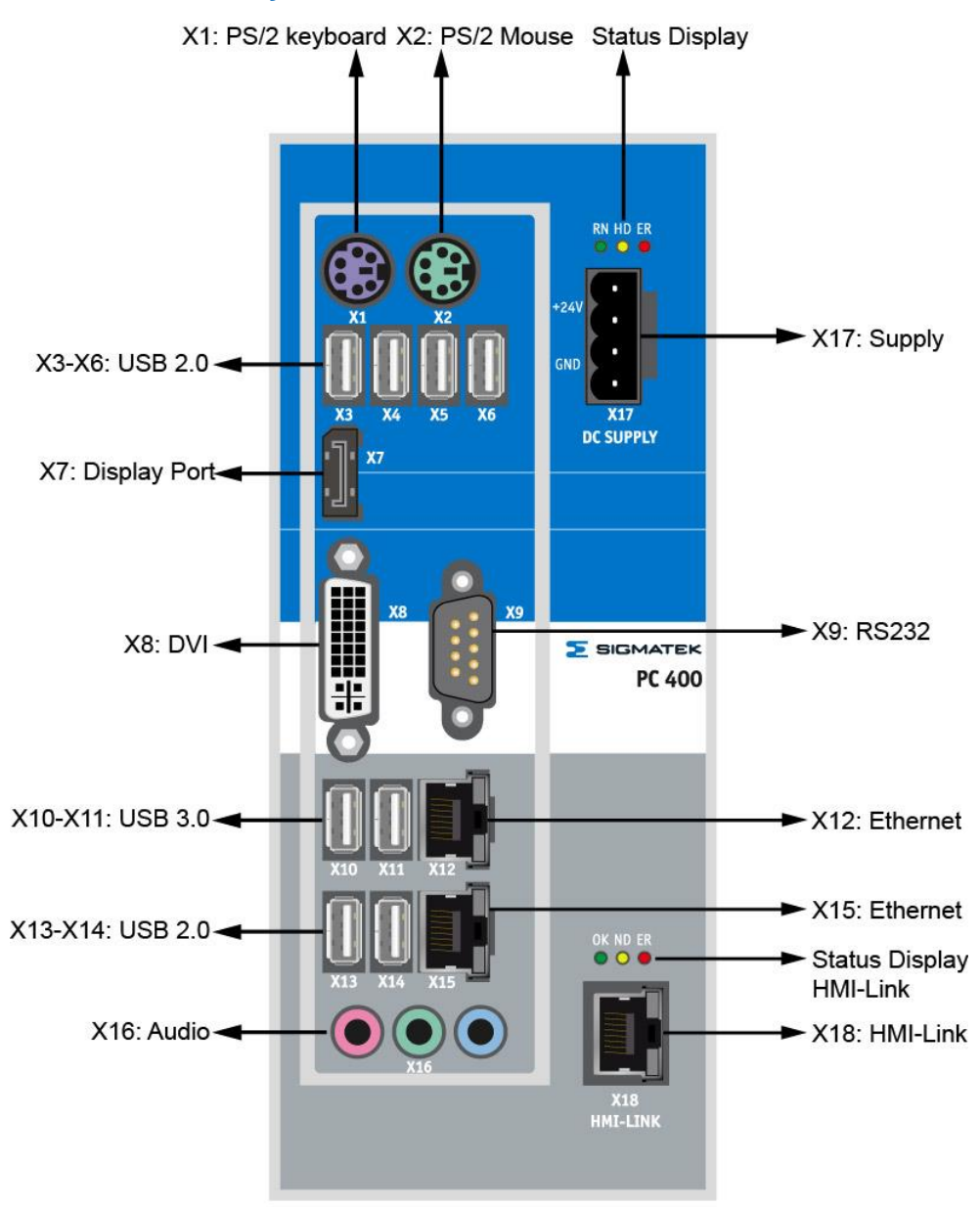

# **X1: PS2 keyboard**

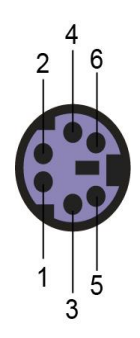

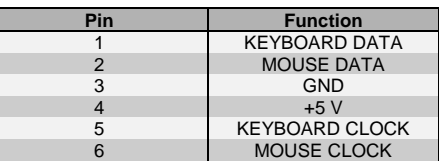

#### **X2: PS2 mouse**

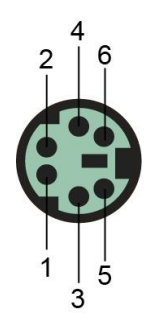

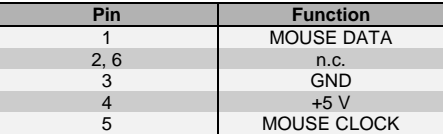

n.c. = do not use

# **X3-X6: USB 2.0 (Type A)**

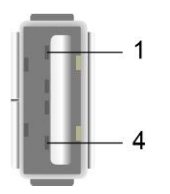

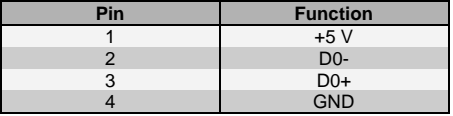

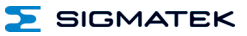

# **X7: Display port:**

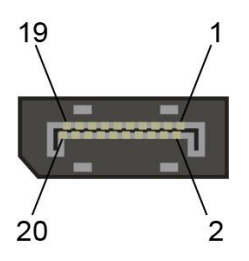

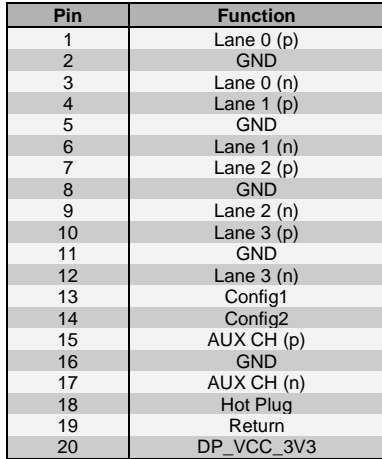

# **X8: DVI (24-pin DVI)**

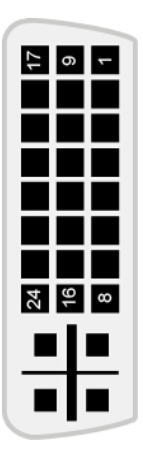

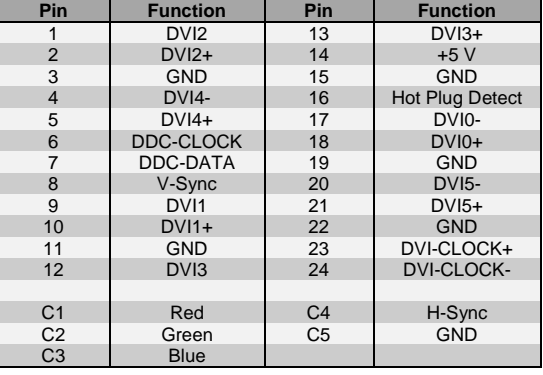

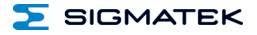

# **X9: RS232 (9-PIN DSUB PLUG)**

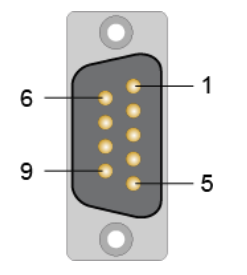

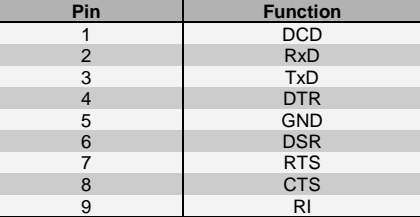

#### **X10-X11: USB 3.0 (Type A)**

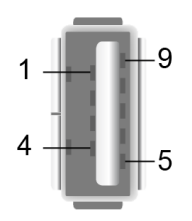

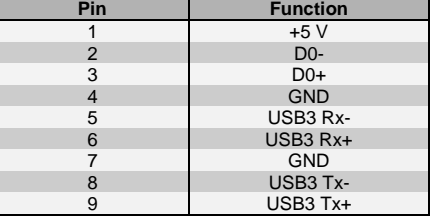

#### **X12: Ethernet 10/100/1000**

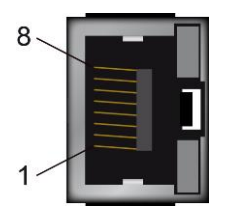

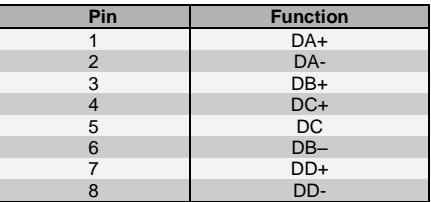

# **X13-X14: USB 2.0 (Type A)**

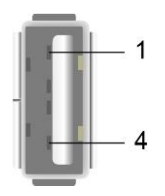

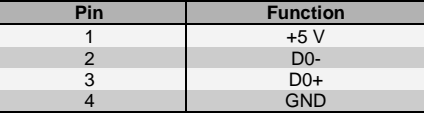

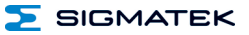

#### **X15: Ethernet 10/100/1000**

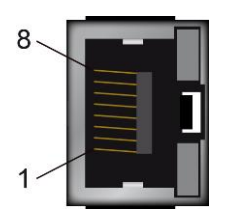

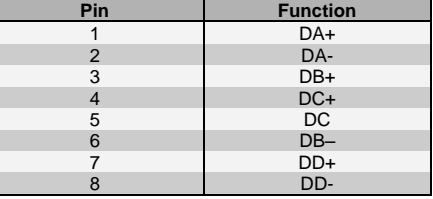

#### **X16: Audio**

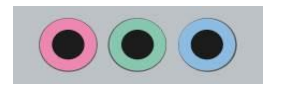

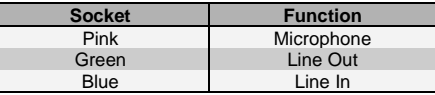

#### Line IN, Line OUT

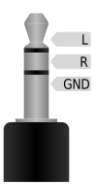

#### **Pin Function**<br> **L** Stereo left L<br>
R<br>
Stereo right<br>
GND<br>
GND<br>
GND<br>
GND R **R** Stereo right GND GND

#### Microphone

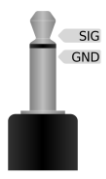

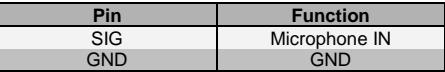

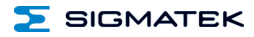

#### **X17: Power supply (4-pin Phoenix)**

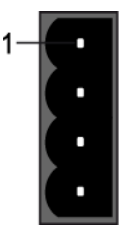

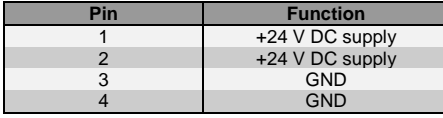

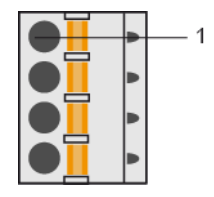

#### **X18: HMI Link (RJ45)**

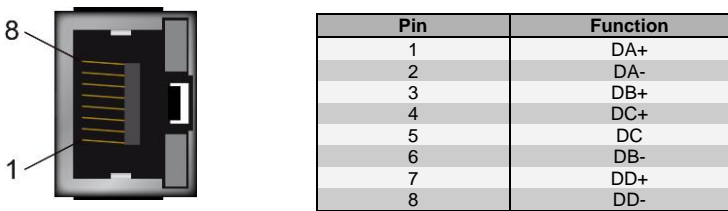

**Before the PC is switched on, the terminal resp. the manual control unit has to be supplied and the HMI cable has to be connected, because otherwise a correct initialization of the terminal resp. the manual control unit cannot be guaranteed.**

**If a terminal resp. a manual control unit connected to the PC with a HMI-Link cable is exchanged with a device with a different resolution during operation, the PC has to be restarted, so that the new device with the different resolution is correctly identified and initialized.**

**Avant l'allumage du PC, le terminal ou l'unité de commande manuelle doit être alimenté et le câble HMI doit être connecté, car sinon une correcte initialisation du terminal ou de l'unité de commande manuelle ne peut pas être garantie.**

**Si le terminal ou l'unité de commande manuelle connectée au PC avec un câble HMI-Link est échangé pendant le fonctionnement pour un dispositif avec une résolution différente, le PC doit être redémarré. Ainsi, le nouveau dispositif avec la résolution différente est correctement identifié et initialisé.**

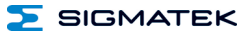

#### <span id="page-15-0"></span>**3.1 Applicable Connectors**

**USB:** Type A **PS/2:** 6-pin PS/2 connector **DVI** 24-pin DVI connector **Display port:** 20-pin display port connector RS232: 9-pin D-Sub socket **Ethernet:** 8-pin RJ45 CAT5e / CAT6 **Audio:** jack connector **Power supply:** 4-pin Phoenix Contact FKC 2.5/ 4-ST-5.08 **HMI-Link** 8-pin RJ45 CAT5e / CAT6

# <span id="page-16-0"></span>**4 Status Displays**

# <span id="page-16-1"></span>**4.1 PC Status Display**

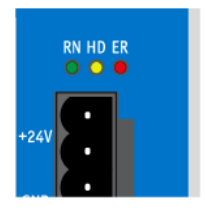

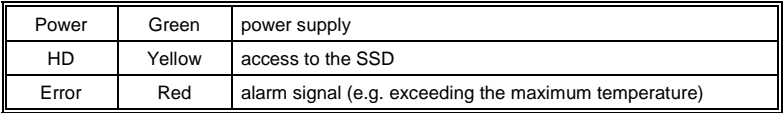

# <span id="page-16-2"></span>**4.2 HMI Link Status Display**

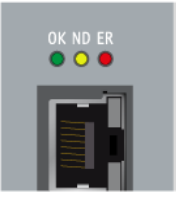

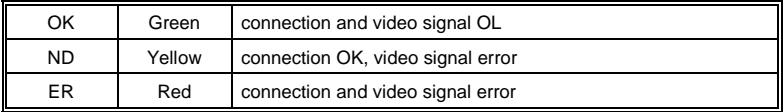

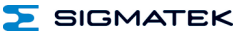

# <span id="page-17-0"></span>**5 SSD (Solid State Disk) Exchange**

Disconnect, the PC 400 from the supply.

To exchange the SSD, the locking screw must be removed with a TX 8 screwdriver.

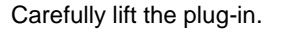

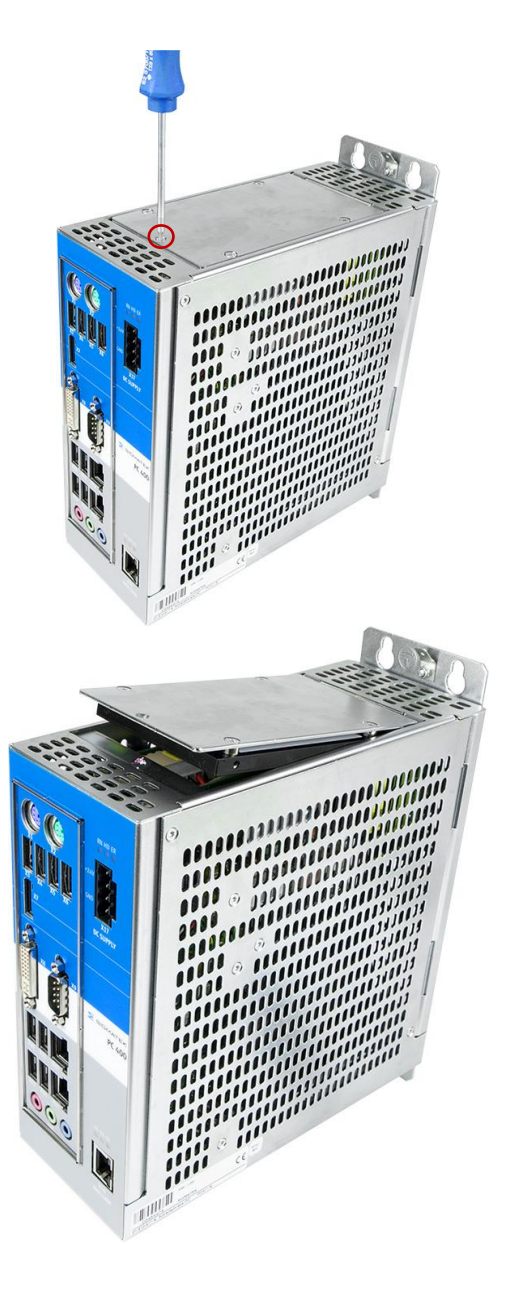

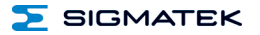

Carefully open the hard drive plug-in upwards. Disconnect the two connector cables. Loosen the 4 locking screws using a TX 10 screw driver and remove the hard drive from the hard drive plug in. Connect the new hard drive and screw down the hard drive plug-in using a thread lock fluid (Loctite 270 or similar) on the screws.

**Caution:** Place spacer sleeves in between!

4 TX 10 locking screws

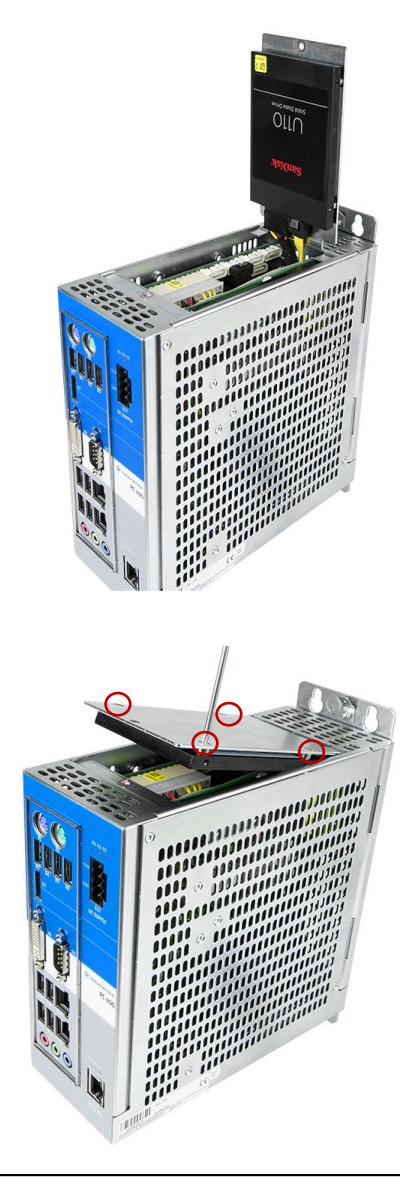

#### **A solid state disk cannot be exchanged while voltage is applied! (Disconnect 24 V DC supply!)**

**Un disque à semi-conducteurs ne peut pas être échangé sous la tension! (Débranchez l'alimentation 24 V DC!)**

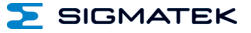

# <span id="page-19-0"></span>**6 Exchanging the BIOS Battery**

The exchangeable buffer battery ensures that the clock time is preserved in the absence of a supply voltage. A lithium battery is installed at the manufacturer.

The battery has enough capacity to preserve data in the absence of a supply voltage for up to 5 years.

#### Battery order number: **01-690-055**

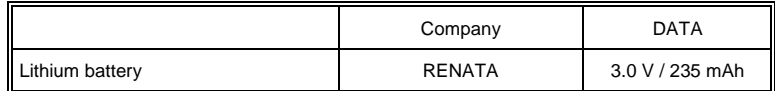

**Use batteries from RENATA with the number CR2032 only! WARNING! Incorrect use of the batteries could result in fire or explosion! Do not recharge, disassemble or throw batteries in fire!**

**N'utilisez que des piles RENATA CR2032! ATTENTION! La pile peut exploser en cas d'un usage non-conforme. Ne pas recharger, démonter ou jeter au feu.**

> **The BIOS battery cannot be exchanged while voltage is applied! (Disconnect 24 V DC supply!)**

**La pile BIOS ne peut pas être échangée sous la tension! (Débranchez l'alimentation 24 V DC!)**

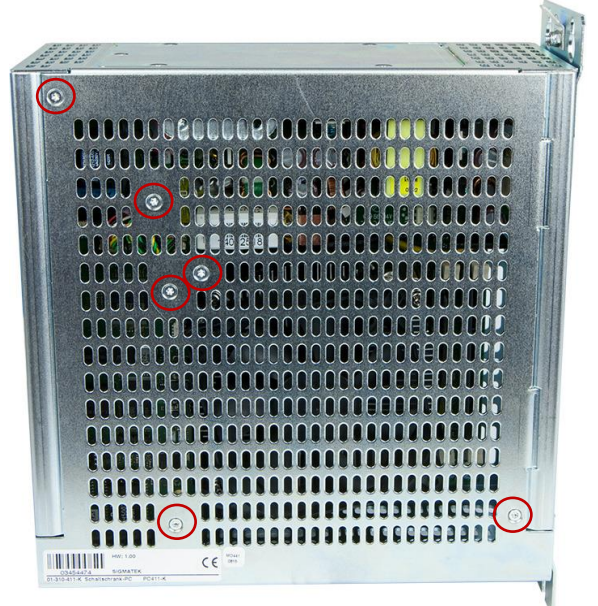

To exchange the BIOS battery, the 9 screws must be loosened with a TX 8 screw driver and the cover removed.

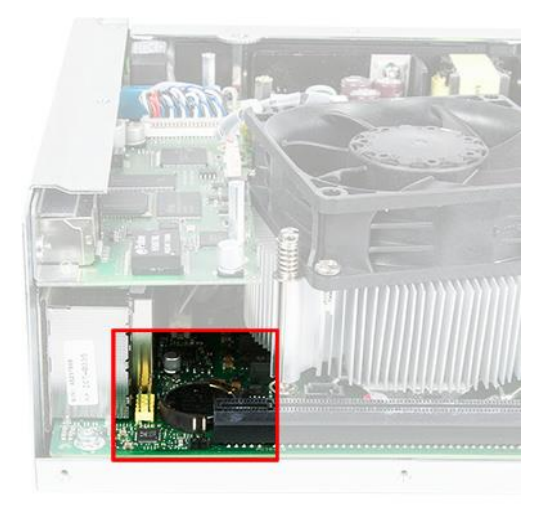

With a screw driver, carefully push the metal battery holder back. The battery can now be removed and replaced. Replace the cover and using a locking fluid (Loctite 270 or similar), tighten the locking screws.

The clock time must then be reset.

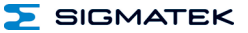

# <span id="page-21-0"></span>**7 Mounting Instructions**

The PC 400 has 4 mounting holes to allow mounting onto the back wall of the control cabinet. This is the preferred mounting position, since the cool air can flow from the bottom to the top of the module and ensure optimal cooling.

• When changing the position of the mount, the 4 cylinder screws with hexagon socket and extremely low head (Bossard BN1206 M5 with a maximum length of 6 mm) must be used. The tightening torque is 1.6 Nm.

#### <span id="page-21-1"></span>**7.1 Mounting Material**

- Disks EN ISO 7089-5-200HV
- Lock washer DIN 7980, galvanized spring steel, size 5
- Screws M5x10-8.8 (10 mm minimum length)
- Torque 6 Nm

A different mounting position is not recommended, since the specified ambient temperature cannot be guaranteed. In addition, a clearance of 10 cm between the nearest components (control cabinet wall) must be ensured.

#### <span id="page-21-2"></span>**7.2 Minimum Clearance to the Next Components**

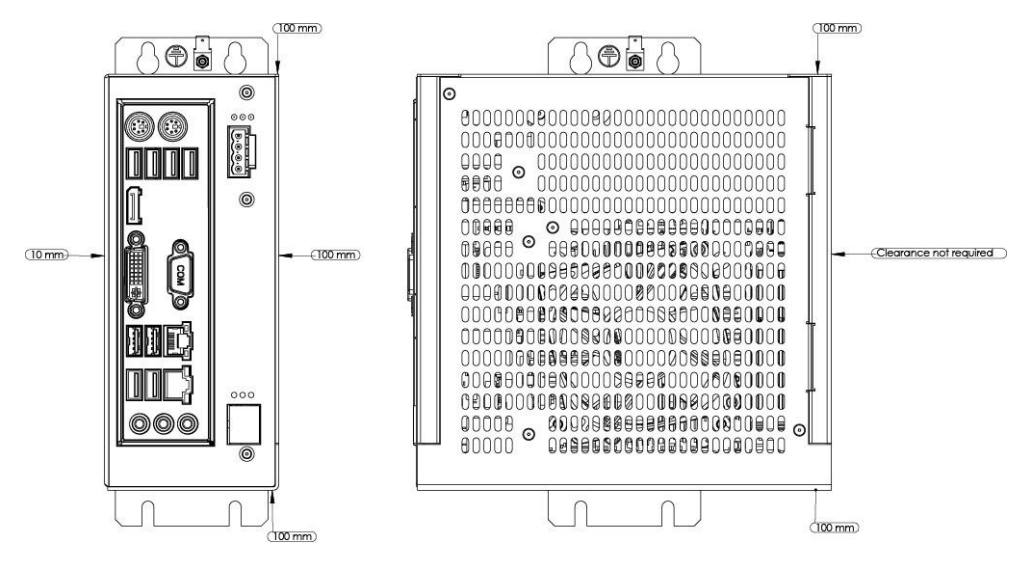

# <span id="page-22-0"></span>**8 Wiring Guidelines**

#### <span id="page-22-1"></span>**8.1 Ground**

The PC 400 must be connected either to ground through the mounting on the control cabinet or over the ground terminal provided. It is important to create a low-ohm ground connection, only then can error-free operation be guaranteed. The earth connection should have a maximum cross section and the larges (electrical) surface possible.

Any noise signals that reach the PC 400 over external cables must be dissipated through the ground connection. High frequency noise can also be dissipated with a large electrical surface (skin effect).

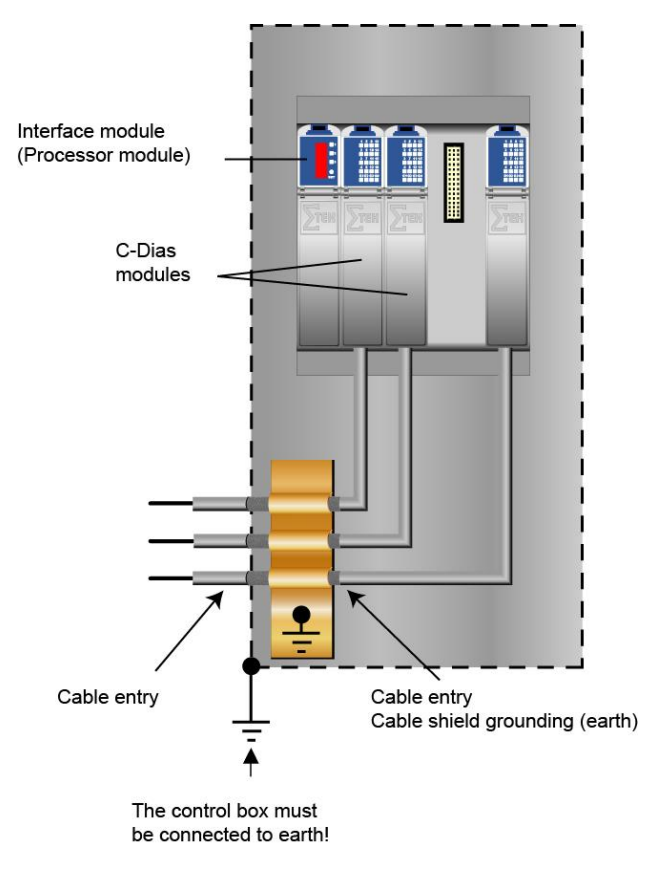

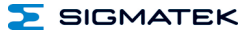

#### <span id="page-23-0"></span>**8.2 Shielding**

The wiring for the COM1, display port, Ethernet, VGA, and DVI must be shielded. The lowohm shielding is either connected at the entry to the control cabinet or directly before the PC 400 over a large, low-ohm surface (cable grommets, grounding clamps)!

Noise signals can therefore be prevented from reaching the electronics and affecting the function.

#### <span id="page-23-1"></span>**8.3 ESD Protection**

Typically, the PS/2 devices (keyboard, mouse) are not equipped with shielded cables. The same applies to the USB keyboard and mouse. These devices are disrupted by ESD and in some instances, no longer function.

Before any device is connected to or disconnected from the PC 400, the potential should be equalized (by touching control cabinet or ground terminal). This will allow the dissipation of electrostatic loads (caused by clothing/shoes).

# **Documentation Changes**

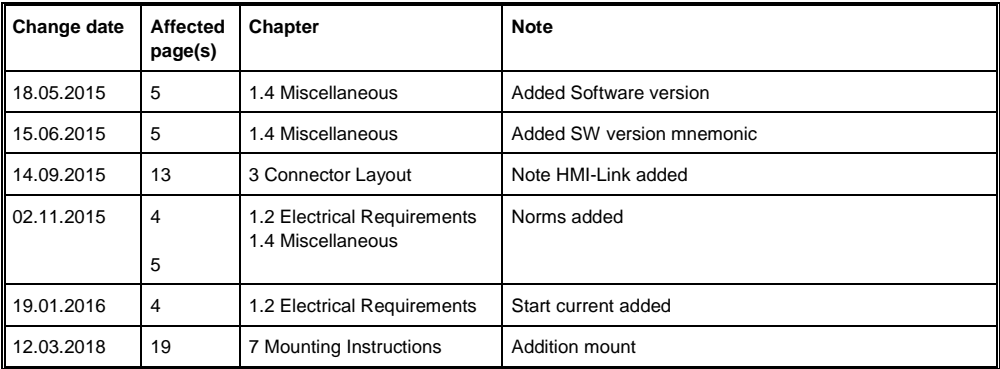

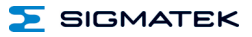